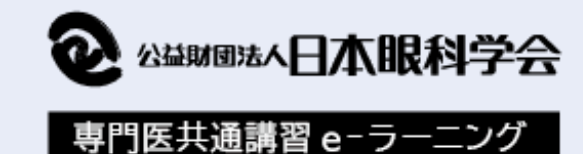

**受講マニュアル**

**受講生の皆様に安心して受講していただくために、使用方法などについてまとめております。**

**<sup>01</sup> TOPページの説明** ---- 2

**TOPページの見方 アカウント作成(新規登録) アカウント設定/アカウント削除 ログイン/ログアウト 学習履歴**

**<sup>02</sup> 講習を受講する** ---- 3.4

**受講方法 理解度テスト 修了テスト**

※受講証明書の詳細については TOPページより別途ご確認ください

**1**

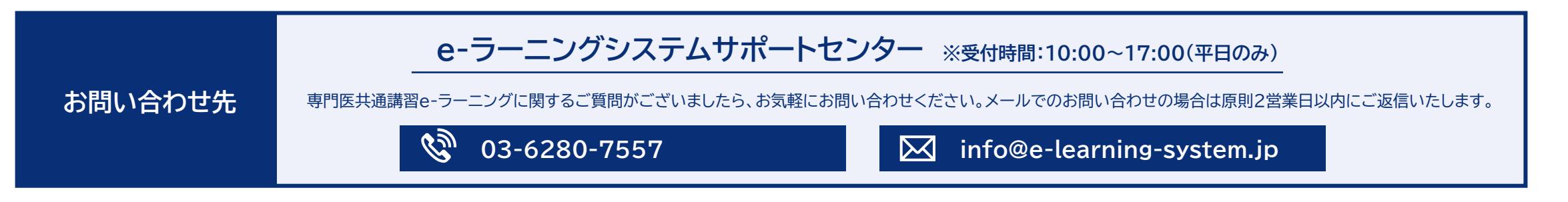

## **TOPページの説明 01**

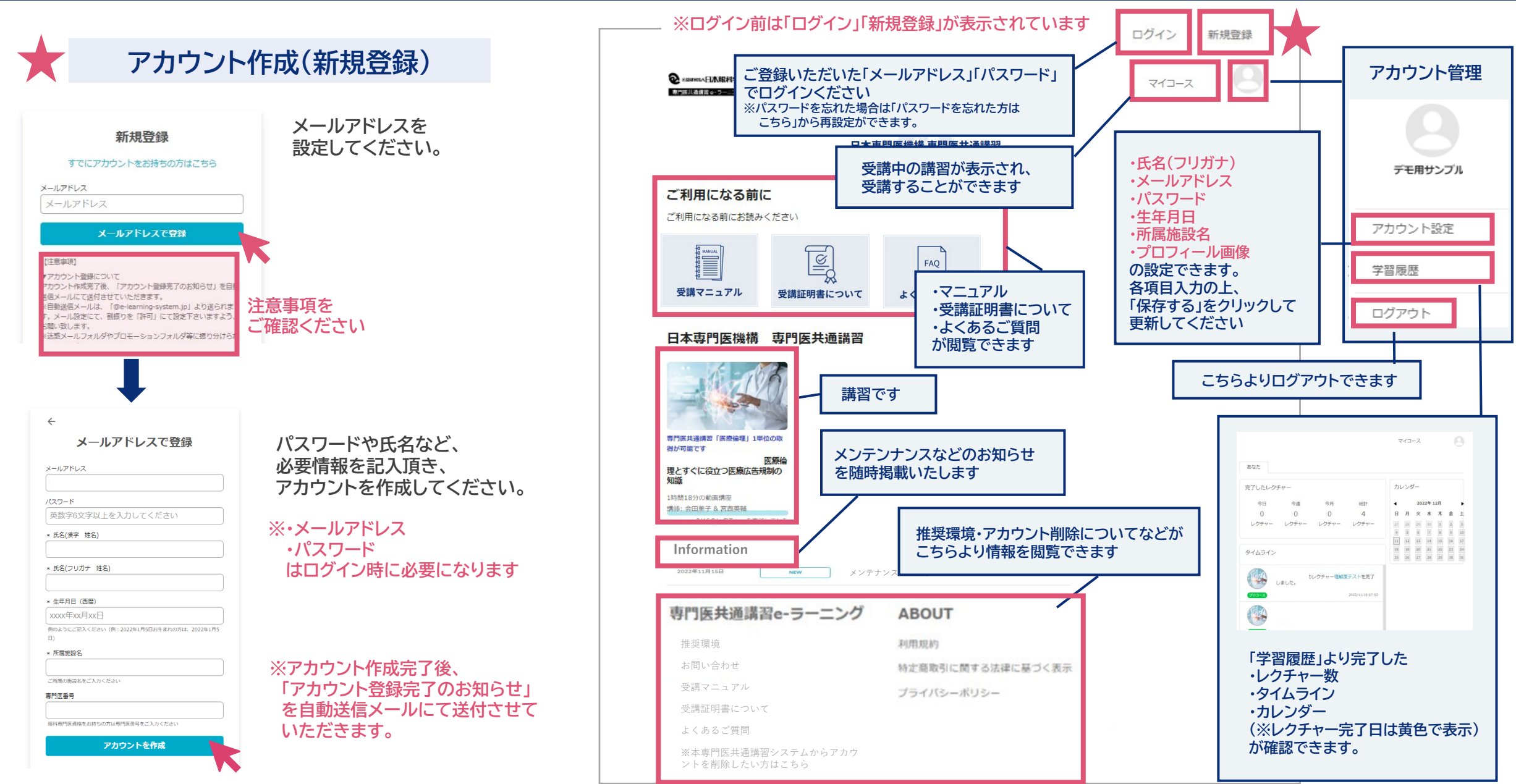

## **02 講習を受講する**

## **受講方法**

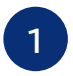

**4**

**1 講習のサムネイルをクリックすると、 講座詳細ページに遷移します**

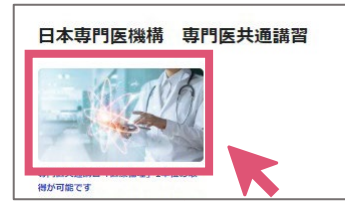

**Committee** 

 $-0$   $-0$ 

**AN ENGINEERING** 

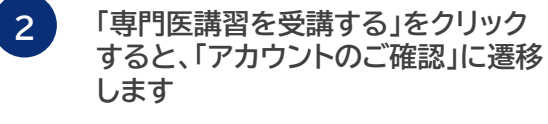

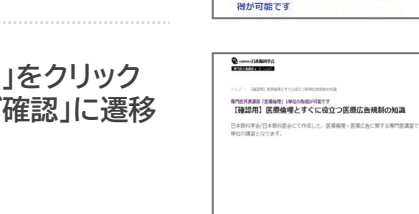

アカウントのご確認

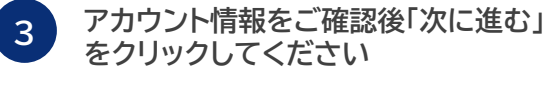

**※アカウント作成/ログインしていない場合は、 以下ページが表示されるので、画面に従って アカウント作成/ログインください**

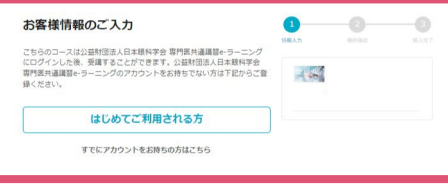

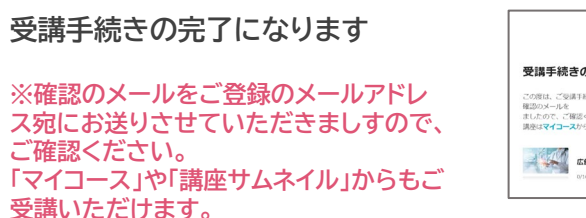

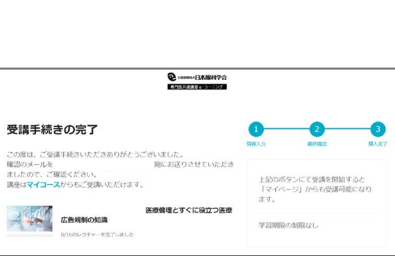

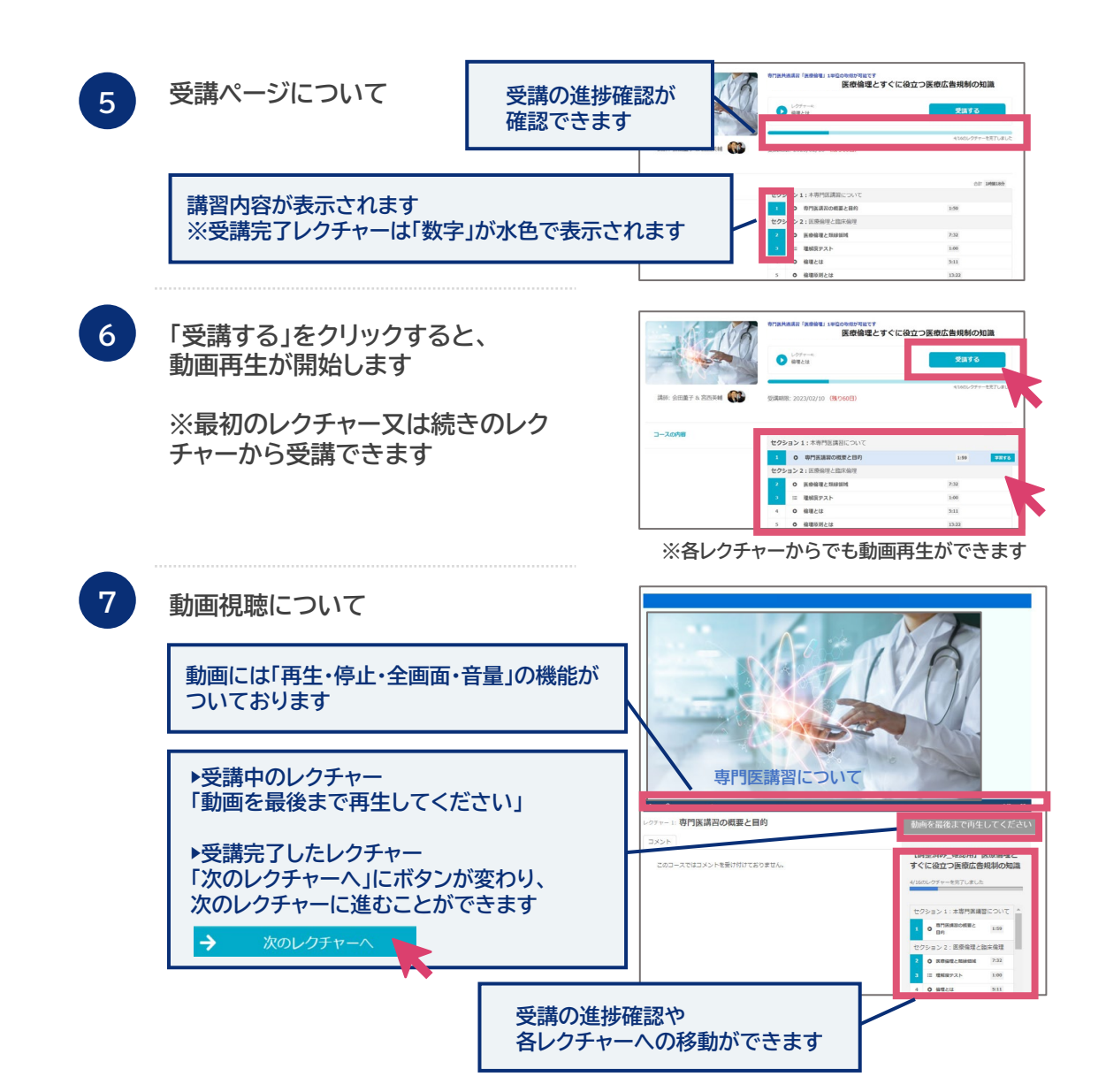

## **02 講習を受講する(理解度テスト・修了テスト)**

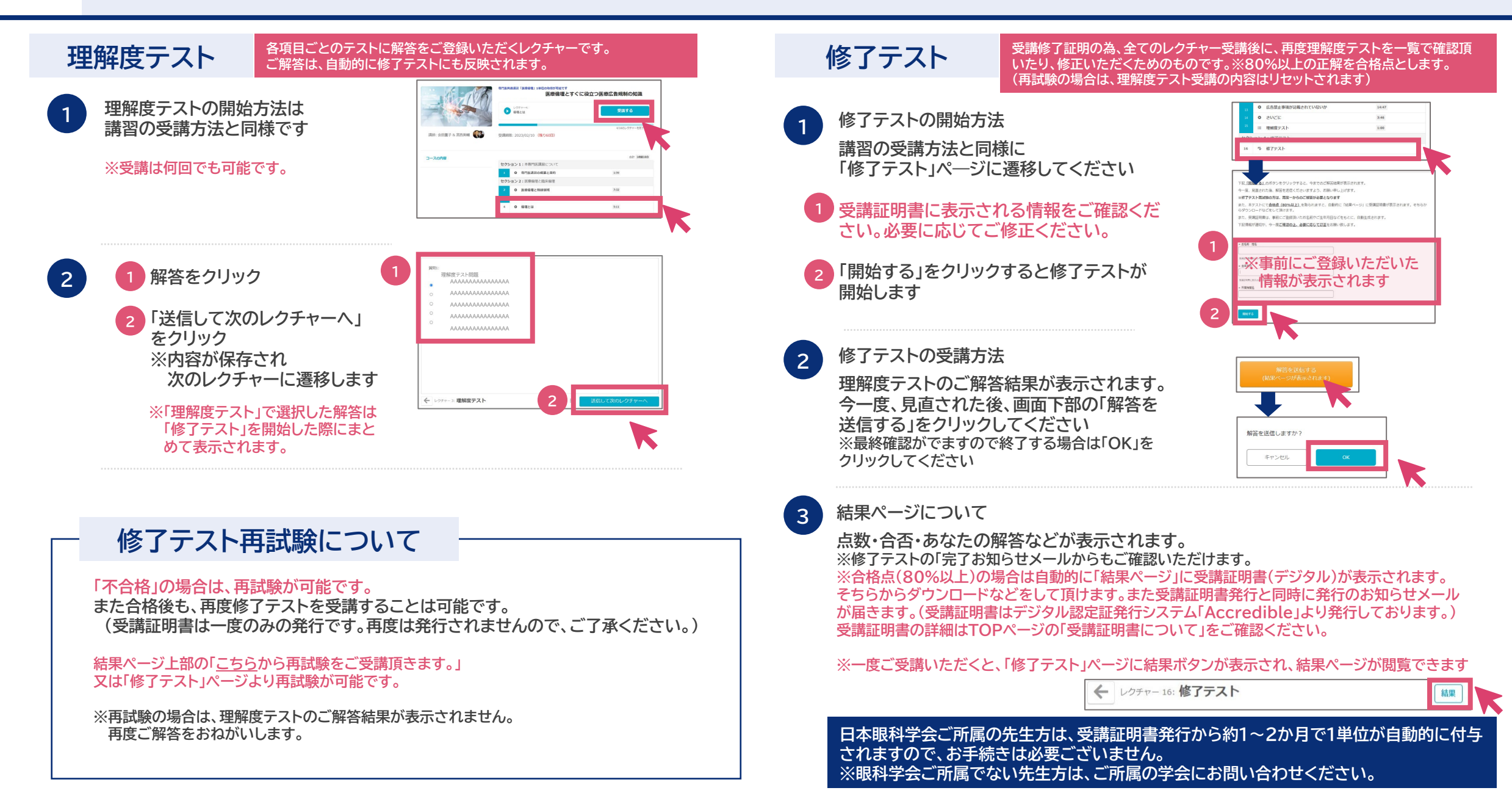